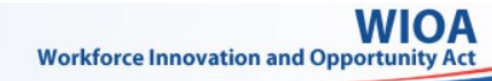

# **Using WIPS As A Grantee**

**Upload QPR** File

Check/Correct **Errors** 

 $\bullet$ 

**Review QPR** 

**Step 1 Step 2 Step 3**

#### **Step 1 — Uploading Your Report**

- **FILE UPLOA** A. Select FILE UPLOAD from WIPS tab bar
- B. Select Program Name menu and choose program
- C. Select Quarter End Date menu and choose date

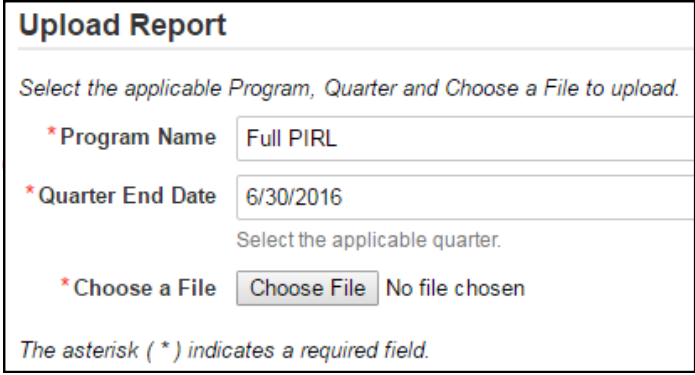

D. Click Choose File button to upload file, which brings up windows explorer browser

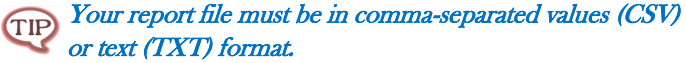

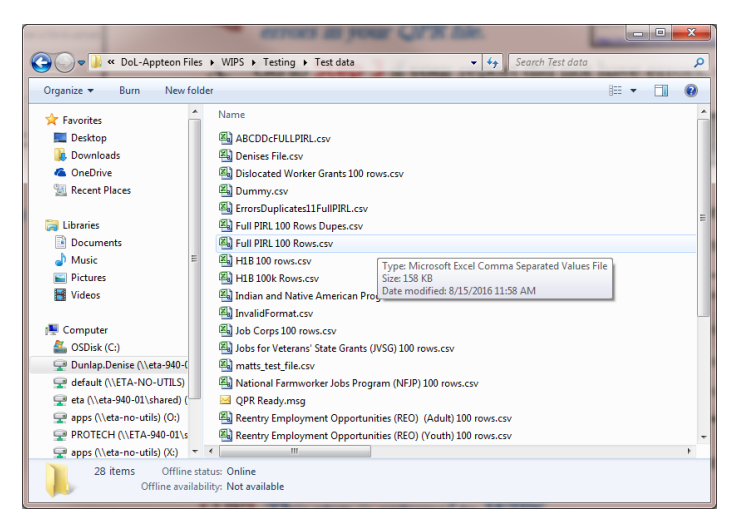

E. Click **Submit** button to complete report file upload process Onscreen message will state if file upload succeeded. WIPS will check for errors and send email when complete. **TIP** Process may take several minutes.

F. Click **Continue** button

**Step 2 — Checking and Correcting Errors in Your QPR File**

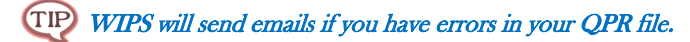

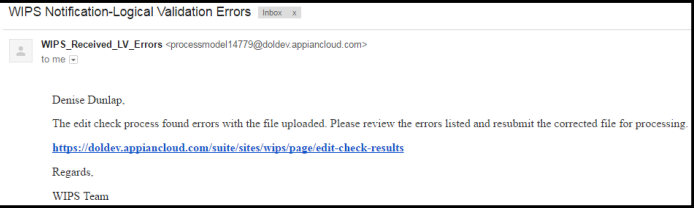

- A. Go to **Step 3** if your report did not have errors, otherwise proceed to B
- B. Select EDIT CHECK RESULTS from WIPS tab bar

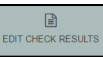

C. View errors by selecting numeric hyperlinks under Total Errors and/or Total Duplicates (see sample in Figure 1 below)

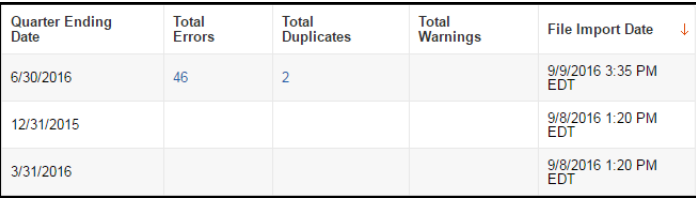

D. Edit and save your QPR file to correct errors

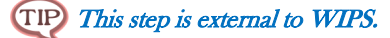

**E.** Return to **Step 1**

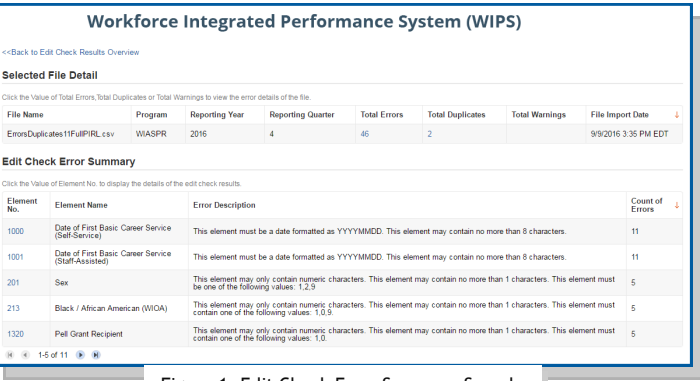

Figure 1, Edit Check Error Summary Sample

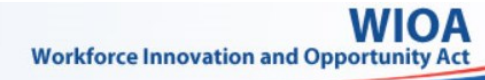

# **Using WIPS As A Grantee**

**Upload QPR** File **Step 1 Step 2 Step 3**

Check/Correct **Errors** 

 $\underline{\text{Int}}$ ARTERLY REPORT **Review QPR** 

**Step 3 — Reviewing Your Uploaded QPR** 

- A. Select QUARTERLY REPORTS in WIPS tab bar
- B. Find recent report uploaded under Current Quarter section

#### Earlier uploaded reports should appear under the Previous Reporting Period section.

C. Open uploaded report by selecting hyperlink under Status in Current Reporting Period section

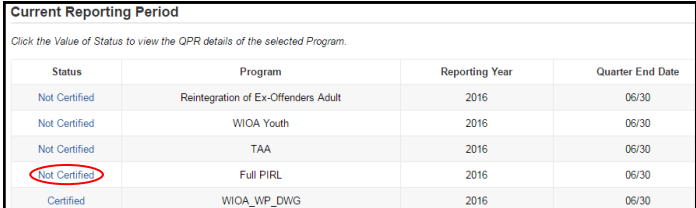

### **Step 3 — Reviewing Your Uploaded QPR (cont.)**

D. Confirm accuracy of information

Display by View All Sections (default) or View by Section (see TIP Figure 2 for sample) to see QPR data.

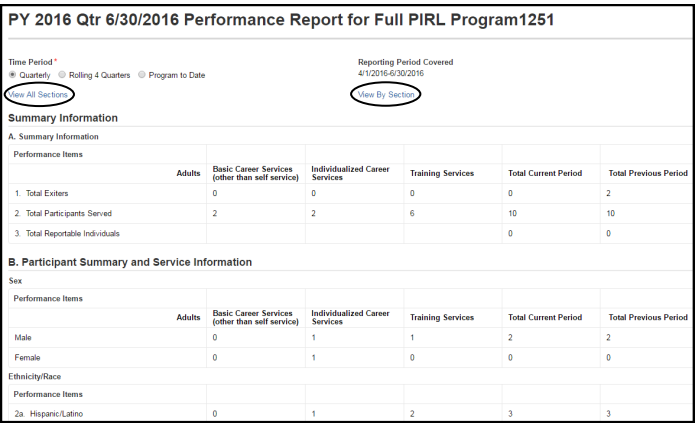

- E. Contact **WIOA.Feedback@dol.gov** if you find issues
- F. Click **Certify** button (see Figure  $2$ ) to send QPR for certification

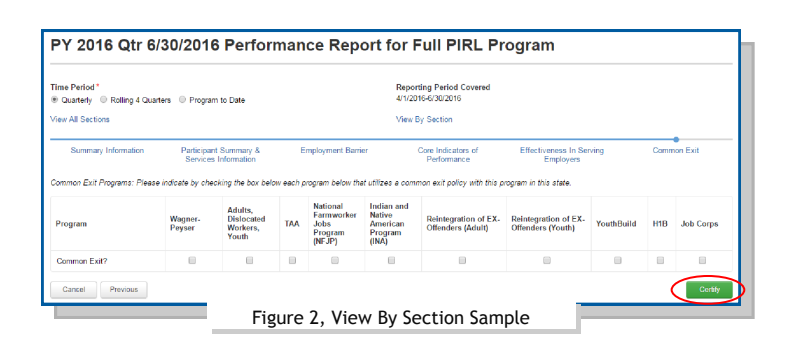

**Getting Help** To get help for WIPS, send an email to: [WIOA.Feedback@dol.gov](mailto:WIOA.Feedback@dol.gov)